# arm

## pyOCD introduction for TF-M

Chris Reed Oct 2021

v1.0

#### **Agenda**

- Introduction
- Features and roadmap
- Getting started
	- Probes and targets
	- Installing target support
	- Configuration
	- Programming memory
- Debugging: gdb and VSCode
- Q&A

#### **Introduction**

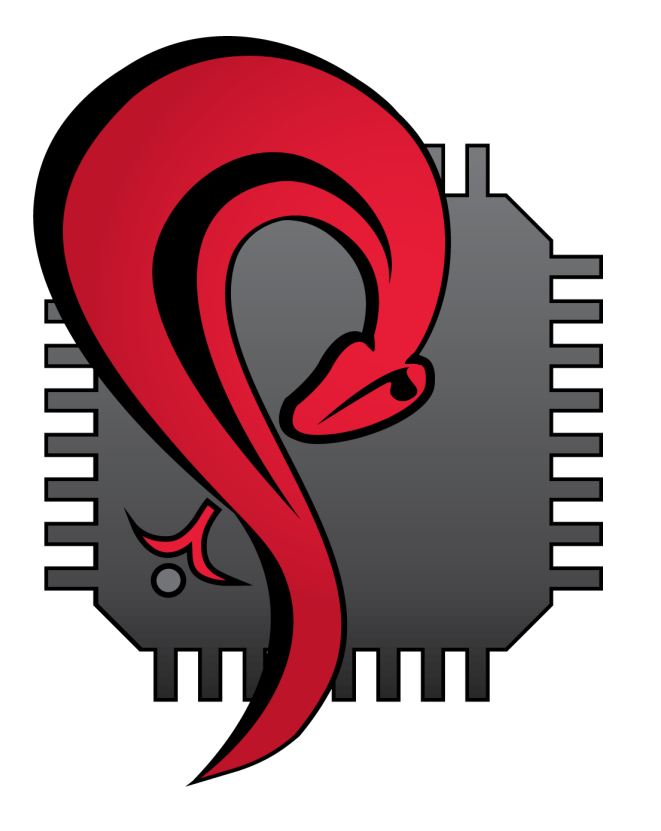

#### **pyOCD** == **Py**thon **O**n **C**hip **D**ebugger https://pyocd.io/

Open source: **https://gradure.** Apache 2.0 lice Distributed as  $\cdot$  Install via

- General deb
- CI and test
- Manufacturi
- Bespoke deb
- Security rese
- SoC and boa

Originally created Now an independe

## **Why pyOCD?**

**What makes it different and worth using? (Especially compared to OpenOCD.)**

#### Key distinctions

- 1. Best for Arm
	- Integrates with Arm ecosystem and CMSIS.
- 2. Focus on ease of use
	- But still retaining configurability and extensibility.
- 3. Python
	- Easy to integrate for CI, test, bespoke debug tools, etc.
- 4. Permissive open source license (Apache 2.0)

#### Major features

- CMSIS Device Family Pack support
- Standard CMSIS flash algo support
- CoreSight discovery • No hard-coded config (generally)
- Easy to use Python API
- RTOS awareness
- SWO/SWV
- ADIv6 support (e.g., Cortex-M55)
- TCP debug probe server/client
- SVD register access via commands
- Plug-ins

#### **Roadmap**

Where pyOCD is headed next.

#### Short term/in progress:

- CMSIS DFP debug sequences
- Better TrustZone-M support (work around gdb)
- Reusable debug controller class
- Event Recorder, aka CMSIS View
- Segger RTT
- Built-in debug authentication (via SDM API and PSA ADAC)

#### Longer term:

- Microsoft
- Cortex-A
- IO expansi
- Trace via E
- Board-leve
- Support fo
- More exte
- …
- Long term

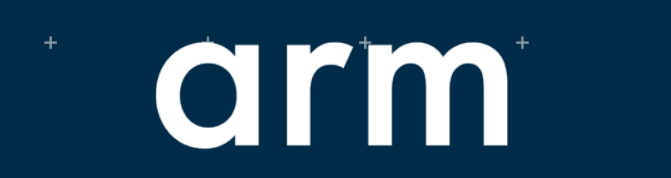

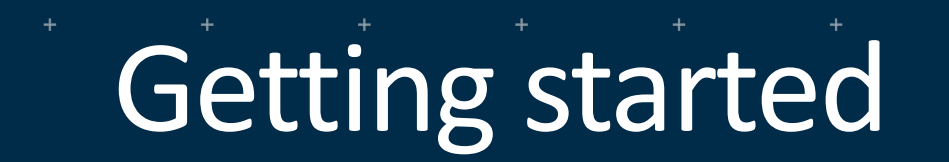

© 2021 Arm

#### **pyOCD command line tool**

The primary interface to pyOCD is through

the *pyocd* command line tool with these subcommands:

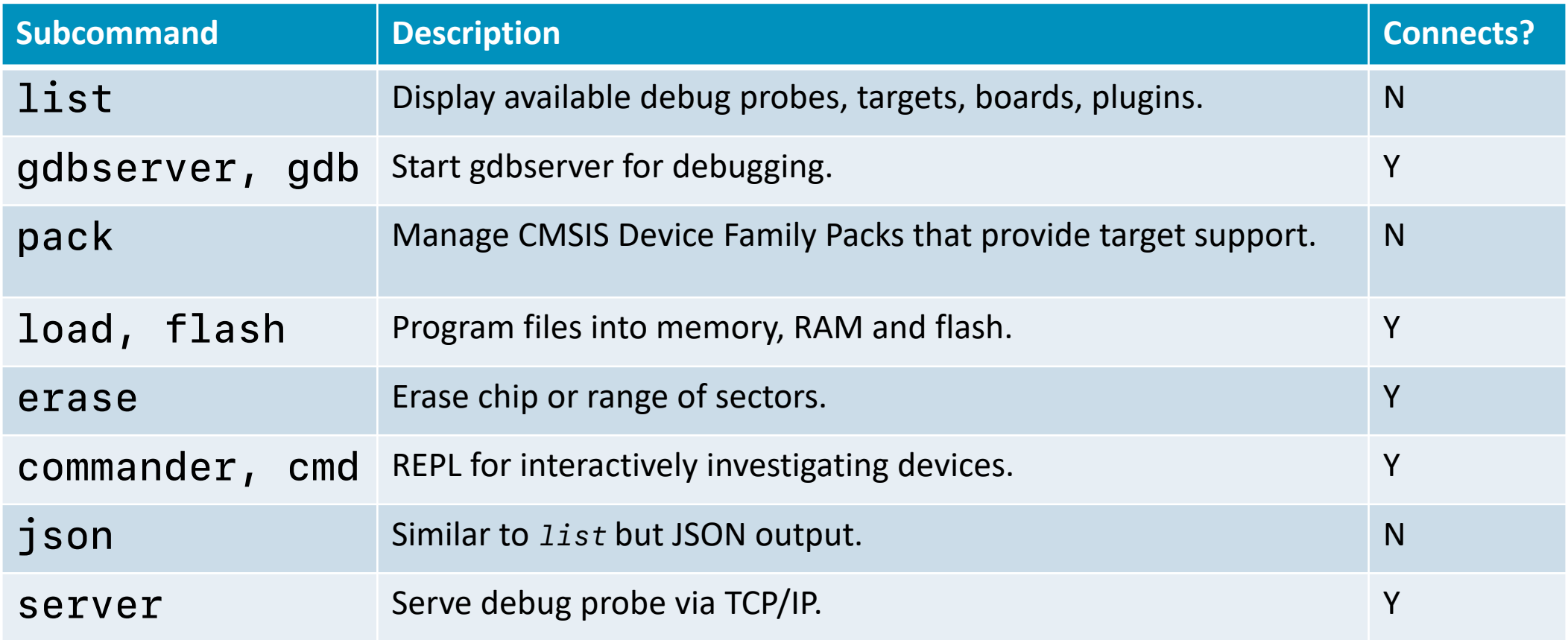

#### **pyOCD needs to know…**

Subcommands that control the MCU have a set of common arguments.

# 1. What MCU to debug?

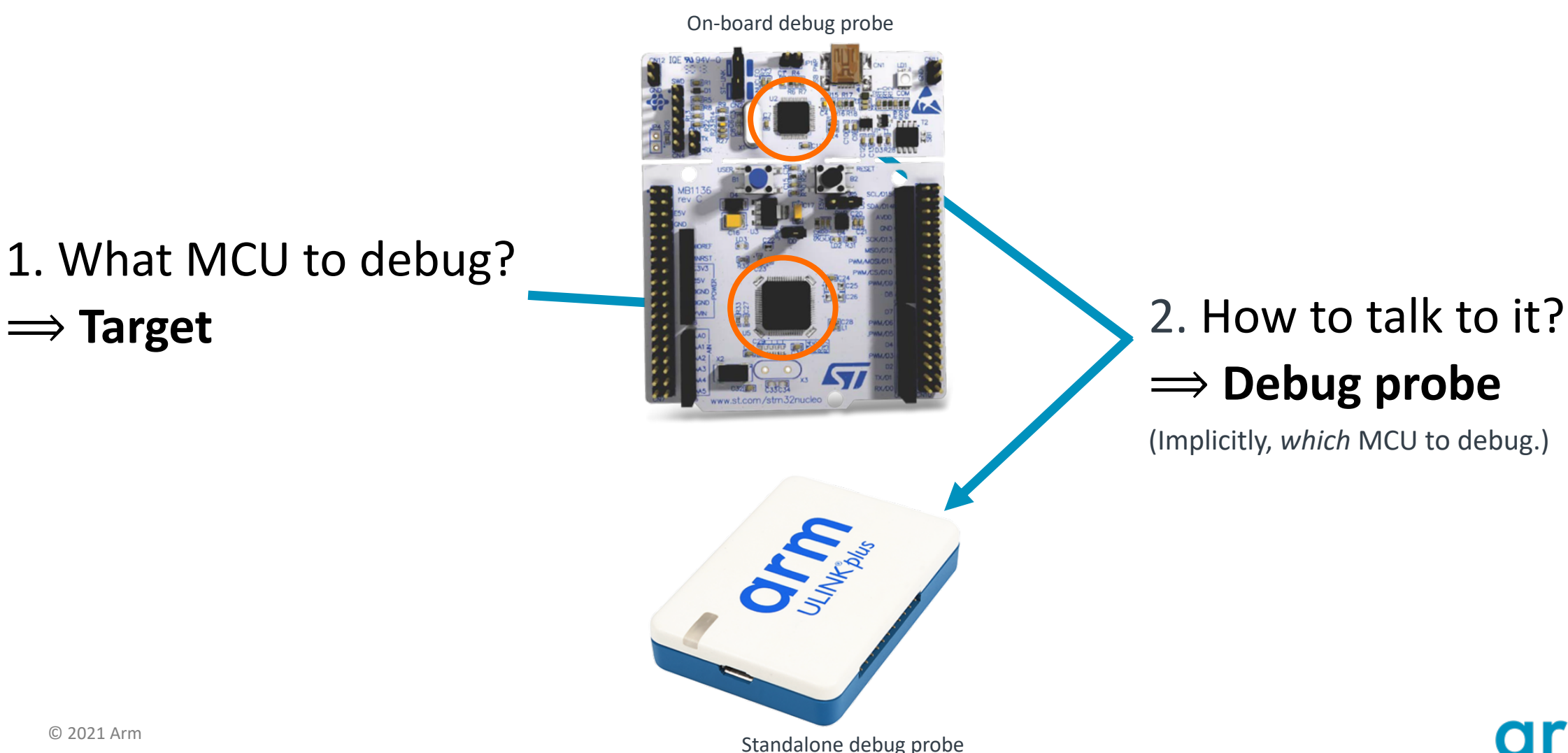

8 © 2021 Arm

#### **Targets**

- **Target**: the MCU being debugged
- **Target type**: the MCU family and part number
- Target types combine:
	- Memory map
	- Flash programming algorithms
	- Special debug logic
	- Other info
- 70+ built-in target types
- Most other Cortex-M devices supported via CMSIS Device Family Packs

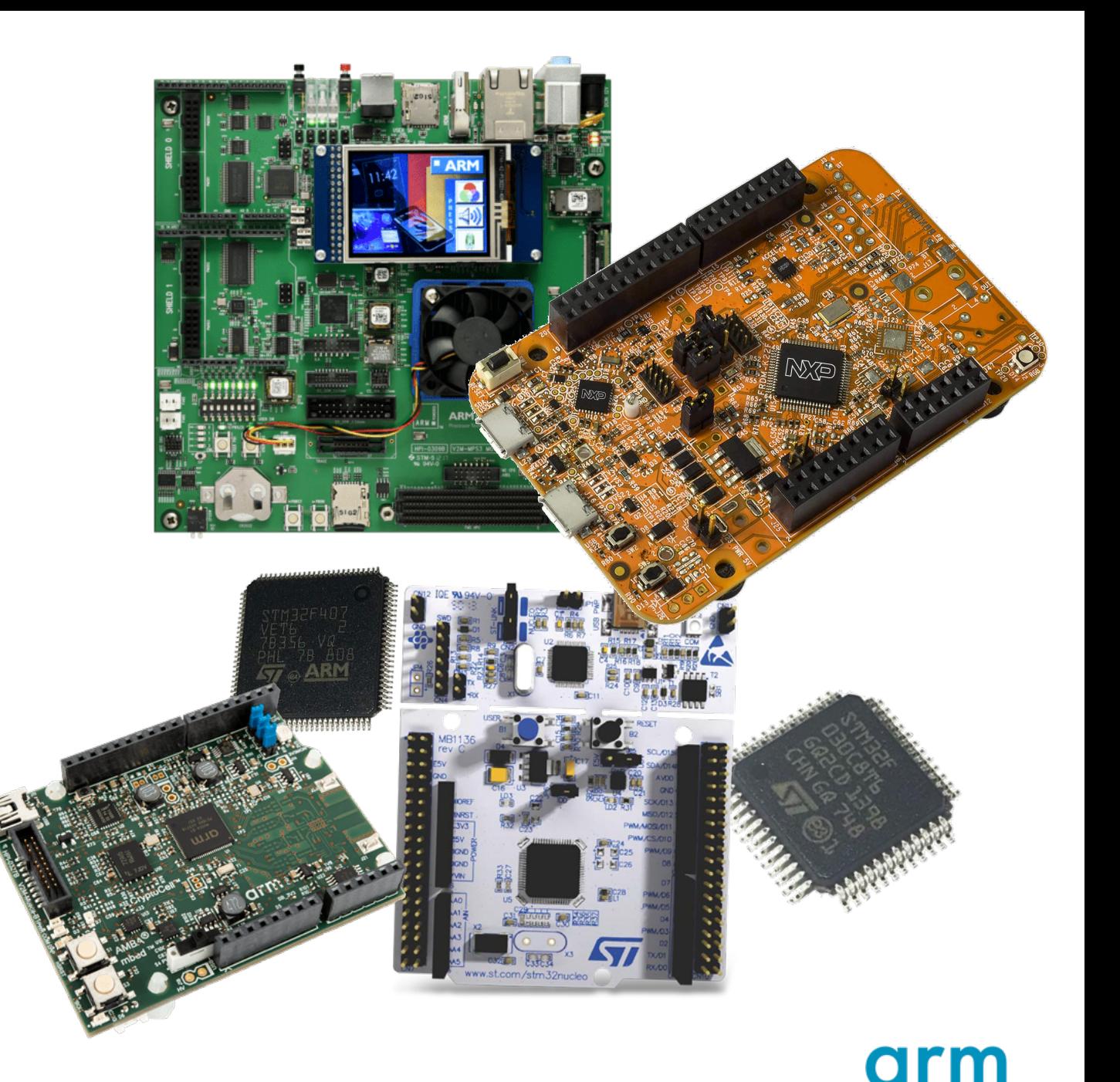

## **Debug probes**

- The interface that drives SWD or JTAG to the MCU
- Two flavours:

#### • **On-board probes**

- Ex: DAPLink on Arm Musca boards
- Ex: STLink on STMicro Nucleo boards
- **Standalone probes**
	- Ex: Arm ULINKplus
	- Ex: Segger J-Link
- Supported probe types:
	- CMSIS-DAP v1 (HID) and v2 (WinUSB)
	- STLinkV2/V3
	- J-Link
	- Raspberry Pi RP2040 picoprobe
	- PE Micro
	- TCP/IP remote probe server (pyocd proprietary protocol)

These are all standalone debug probes…

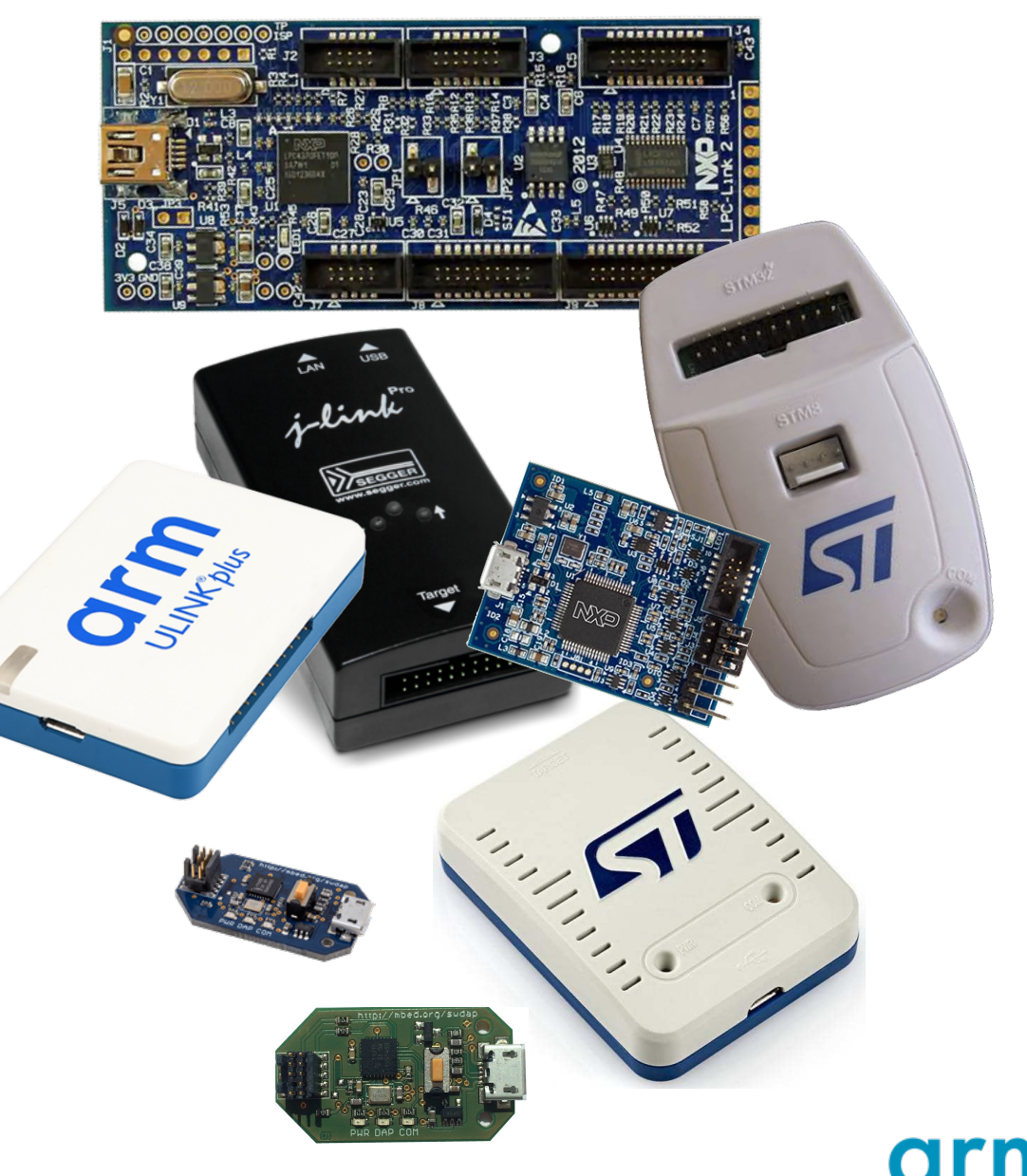

## **Selecting the debug probe**

- Every debug probe has a **unique ID**.
	- View by running *pyocd list* .

- Three methods to select the probe:
	- 1. Only one probe is connected: pyOCD selects it automatically.
	- 2. Multiple probes are connected: pyOCD asks you to select a probe before continuing.
	- 3. Explicitly select with *-u UID / --uid=UID / --probe=UID*
		- Can restrict probe type with *plugin-name:* prefix on UID.

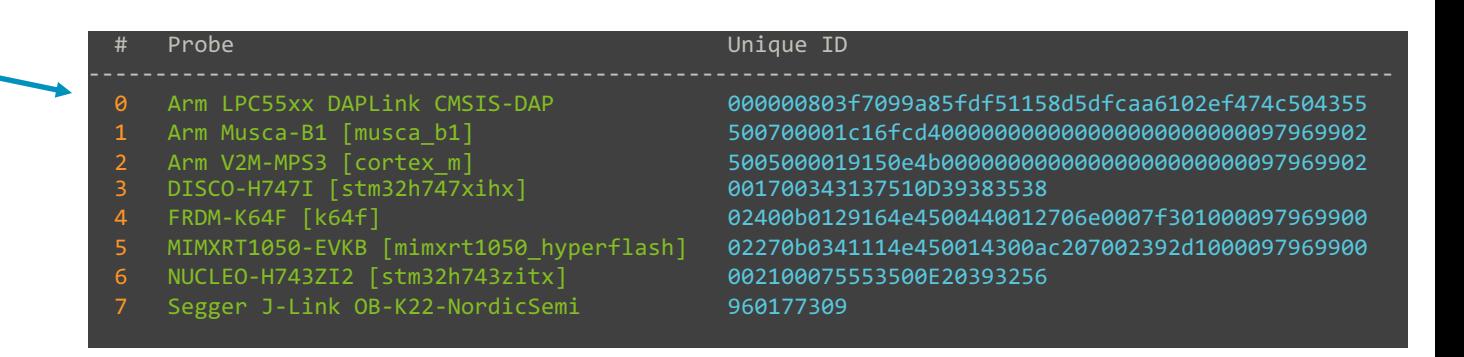

## **Specifying the target type**

- Each target type has a name
	- e.g., "k64f", "stm32l475xg", "nrf5340\_xxaa", "k32l3a60vpj1a"
	- Often the full part number, except built-in targets tend to have short names
- Many on-board debug probes know their connected target type.
	- DAPLink firmware and STLinkV2/V3 support this
- For standalone probes you *must* tell pyOCD.
- Set with *-t TARGET / --target=TARGET* • Or with a config file
- Default target type is "cortex m"
	- Architectural memory map
	- No flash programming
	- No custom target debug logic
	- $\rightarrow$  pyocd warns if cortex m gets used by default.

Probes' connected target type is in brackets if known.

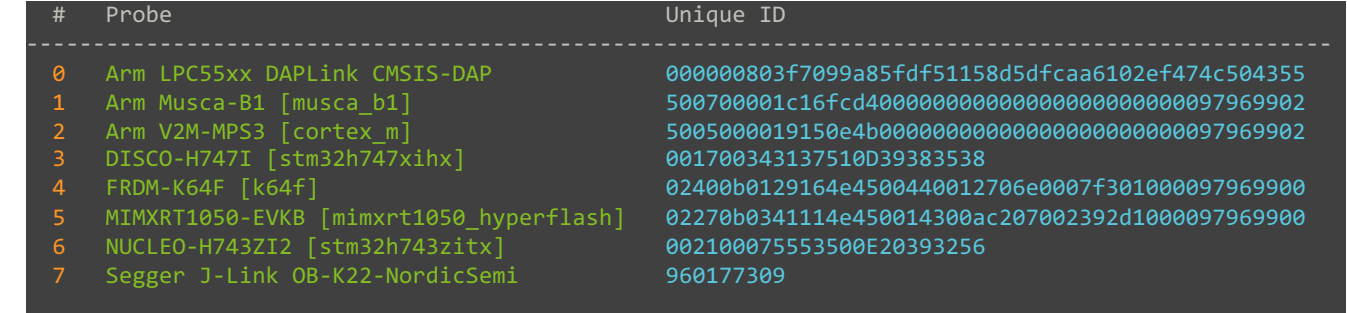

## **Checking and installing target support**

- Two sources of target support:
	- 1. Built-in
	- 2. CMSIS Device Family Packs (DFPs)
- Check for target type with *pyocd list --targets --name TARGET-TYPE-NAME*
	- Will print all matching installed targets and the source.
	- Partial target type names are accepted; match is case-independent.
	- Be aware that built-in target type names are usually not the full part number.
- To find and install CMSIS DFP target support:
	- *pyocd pack find PART-NUMBER*
	- *pyocd pack install PART-NUMBER*
	- Partial names are accepted; match is case-independent.

## **Configuration**

- "Session options" can be set in several ways:
	- Many common session options have dedicated command line argument
	- Passed on pyocd command line with *-Ooption[=value]* arguments.
	- Place in a *pyocd.yaml* config file in your project directory.
- Config files support both global [and probe-specific options.](https://pyocd.io/docs/options.html)
	- Probe-specific config is very useful for setting the target type of standal
- Example config file:

```
# Probe-specific options. 
probes:
  066EFF555051897267233656: # Probe's unique ID.
    target_override: stm32l475xg
# Global options
auto_unlock: false
frequency: 8000000 # Set 8 MHz SWD d
persist: true # Make gdbserver persi
```
• Session option documentation: https://pyocd.io/docs/options.html

#### **Programming memory**

Usage: *pyocd load <file> [<file>…]*

- Use to quickly program one or more files to device memory (flash and/or RAM).
- Accepts binary, Intel hex, and ELF files.
- To force chip or sector erase:

*--erase {auto,chip,sector}*

The default is *sector*. *auto* uses chip or sector depending on which is estimated to be fastest.

- To set the base address for binary files:
	- Append *@ADDRESS* to the binary file's name on the command line.
		- e.g., *pyocd load mybinary.bin@0x8000*
	- Or use the *-a* / *--base-address ADDRESS* argument (works only if one supplied binary file).
	- The default is to use a base address of the start of flash.
		- Again, works only for one supplied binary file.

#### arm Debugging with VSCode and Cortex-Debug

© 2021 Arm

## **Debugging options**

There are several options for how you debug using pyOCD. All rely on gdb.

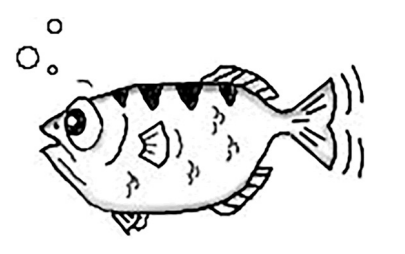

- 1. Command line gdb
	- Go old school!

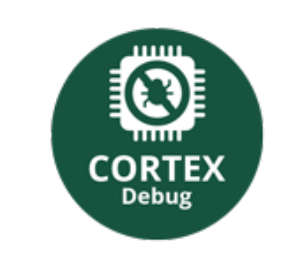

2. Visual Studio Code with Cortex-Debug extension

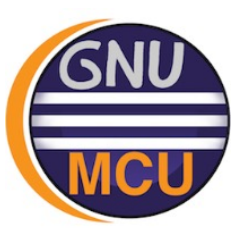

3. Eclipse Embedded CDT

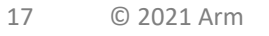

### **Cortex-Debug plugin**

This plugin provides a debug adaptor for arm-none-eabi-gdb with support for pyOCD and other gdbservers.

Install the **Cortex-Debug** plugin from the extensions marketplace.

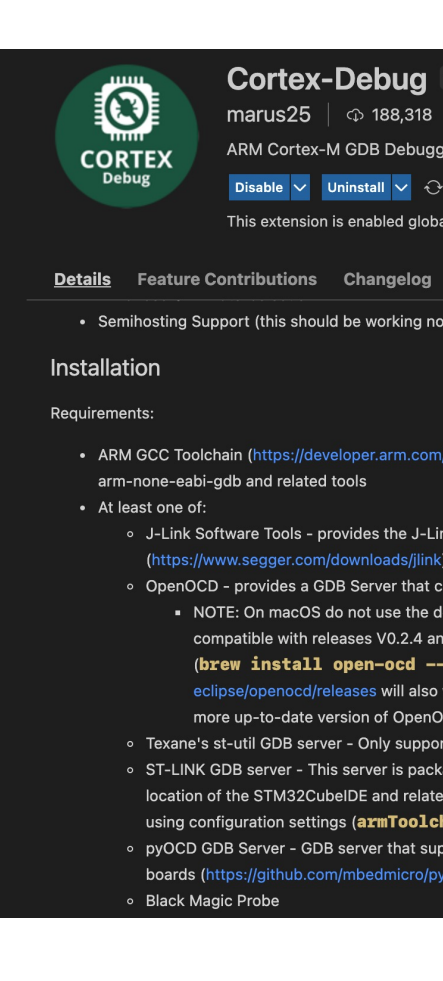

## **Launch configuration**

- Add a configuration to *.vscode/launch.json* for your project.
- You can use the *Add Configuration…* menu item to get started.

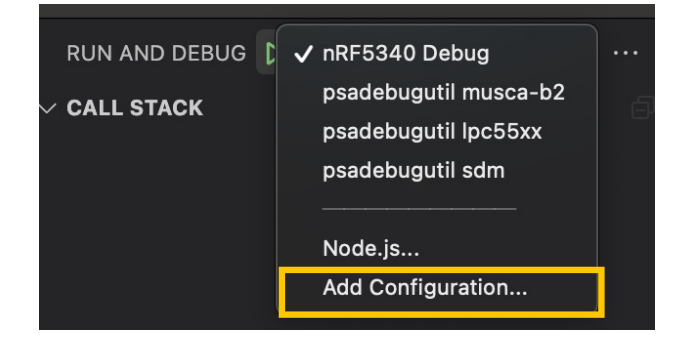

#### Example launch.

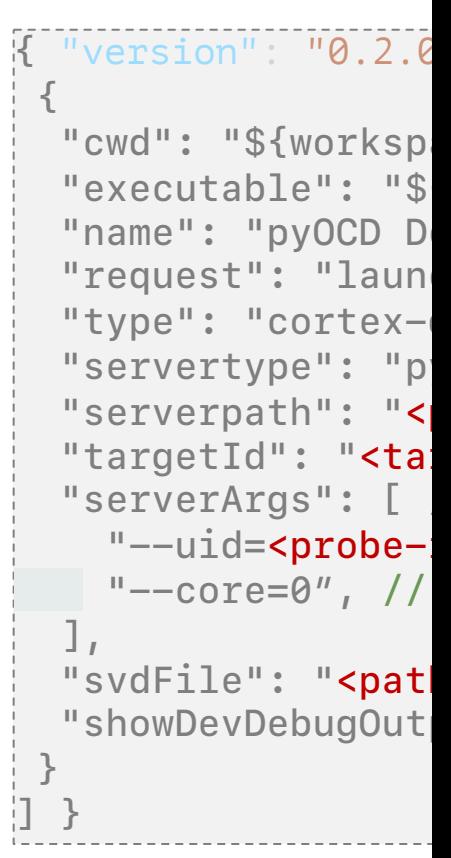

Config attribute docs: https://github.com/Marus/cortex-debug/blob/master/debug The docs say to use boardId for the probe unique ID, but that uses an old pyocd cor

#### **Debugging tips**

- 1. (This may be obvious, but…) Make sure you use a Debug build!
- 2. SVD files can be obtained from CMSIS Packs
	- Download pack from https://www.keil.com/dd2/pack/
	- Extract as zip file and look for SVD file
- 3. Add "gdbPath": "arm-none-eabi-gdb-py" to the launch config to enable absolute path) specify a gdb not in your PATH.
- 4. Use "--core=N" in "serverArgs" to select the core to debug on multicore • Otherwise Cortex-Debug tells pyocd to use conflicting TCP ports, and it fails to star
	-
- 5. Cortex-Debug sometimes didn't properly terminate the pyocd process when stopping. • If you see an "Unable to open device: open failed" error, run pkill -f 'pyocd go
- 6. gdb may report "Ignoring packet error, continuing..." when programming for

#### **TZ-M limitations**

- Primary limitations of gdb:
	- Lack of support for multiple CPU contexts
	- Doesn't deal well with multiple symbols loaded with the same name, such as *main()*
- For practical purposes, this restricts you to debugging one world at a time.

#### **Cortex-Debug config tips for TF-M**

- 1. TF-M requires some additional launch config settings due to its complexity.
- 2. Create separate launch configs for S and NS debug.
	- Set the *"executable"* to either *tfm\_s.elf* or *tfm\_ns.elf*.
- 1. Override the standard Cortex-Debug gdb launch script to control how the TF-M code is loaded upon connect:

```
"overrideLaunchCommands": [
  "mon load ${workspaceRoot}/cmake_build_Debug/bin/bl2.bin 0xA000000",
  "mon load ${workspaceRoot}/cmake_build_Debug/bin/tfm_s_ns_signed.bin 
0xA020000",
 "mon reset halt",
 "flushregs", // Not strictly necessary if continuing after the reset.
],
```
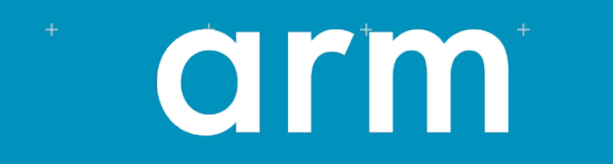

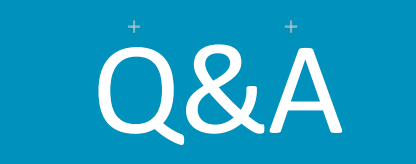

 $© 2021$  Arm

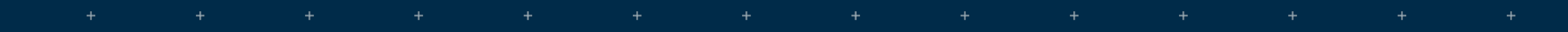

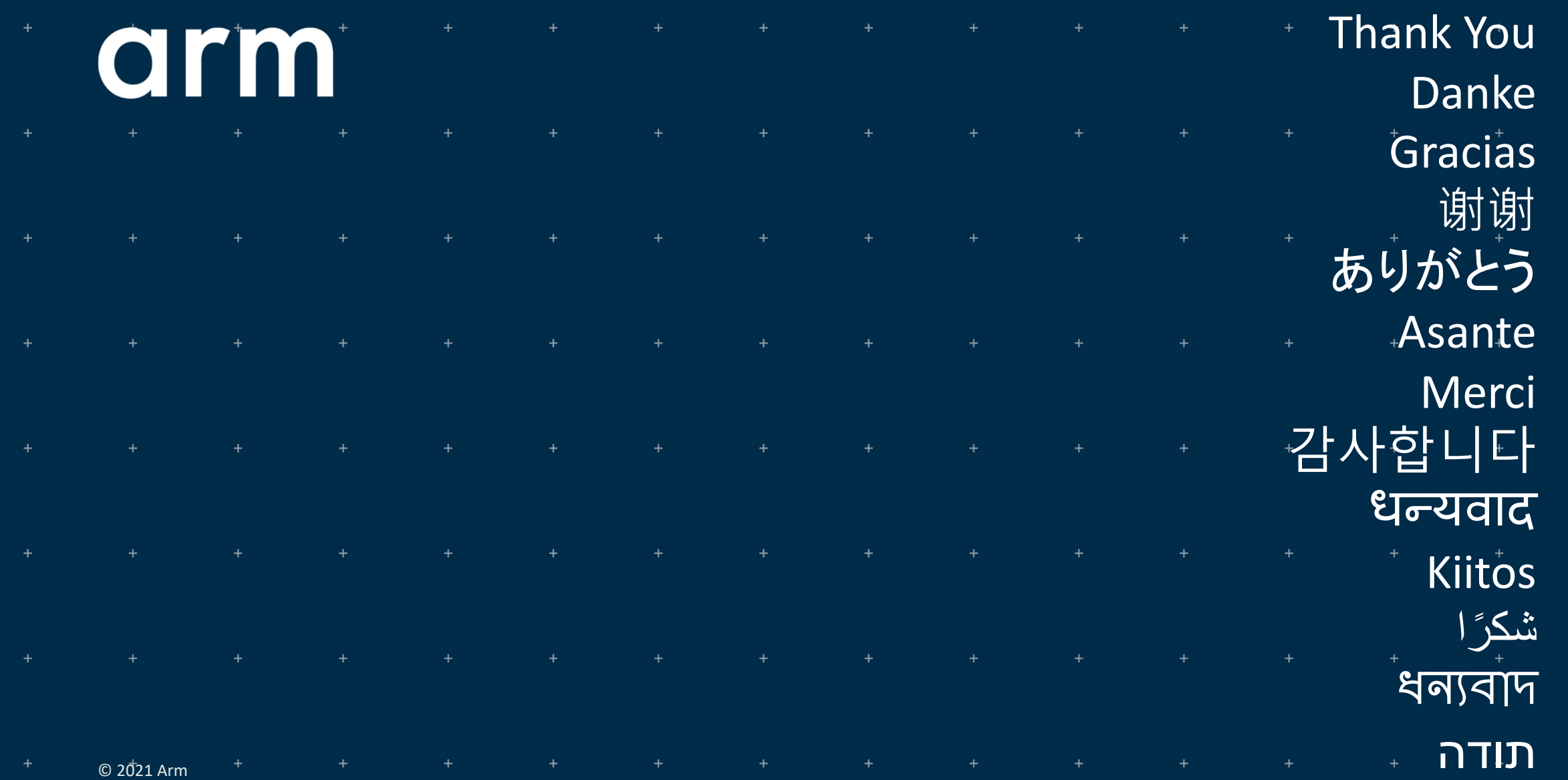

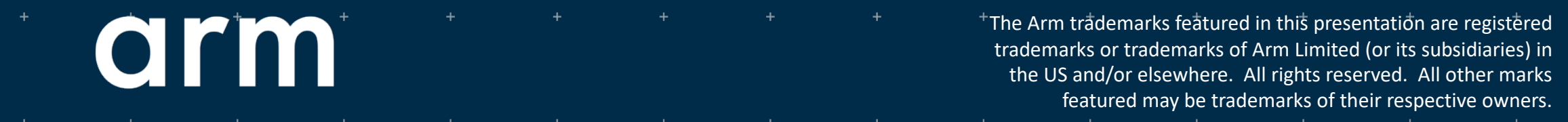

www.arm.com/company/policies/trademarks

÷

 $\ddot{\phantom{1}}$ 

![](_page_24_Picture_28.jpeg)

![](_page_25_Picture_1.jpeg)

Extra slides

© 2021 Arm

#### **gdbserver data flow with DAP**

![](_page_26_Figure_1.jpeg)

![](_page_26_Picture_2.jpeg)

## **Flash programming options**

- By default, pyOCD attempts to optimise flash programming by
	- 1. Choosing chip or page erase by estimating which is fastest.
	- 2. Not reprogramming unchanged data, including erased pages.
- These options require scanning target memory for comparison.
- When actively developing, it can boost programming speed quite a lot.
- But for large memories and situations like CI, where the new firmware is always unique, it can negatively affect performance.

![](_page_27_Picture_97.jpeg)

#### **erase subcommand**

Usage: pyocd erase [--chip | --sector <u><address-ranges...></u>]

- Allows you to easily erase the entire chip or any number of sectors.
	- Only erases flash memory.
- To erase the whole chip, use the  $--$ chip option.
- To erase individual sectors, pass --sector and a list of address ranges.

![](_page_28_Picture_87.jpeg)

The erased range will be *rounded up* to the next whole sector.